## How to apply for continuation of an approved application

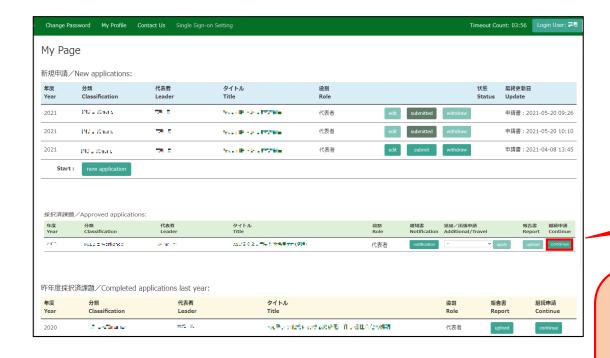

From the list in "採択済課題"(Approved applications), you can find your approved application that you would like to apply for continuation and click on the button continue the right of the title so that you can start up a new application form with a copy of your previous application.

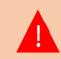

If you are unable to click on the continue button please click

New application create a new application.

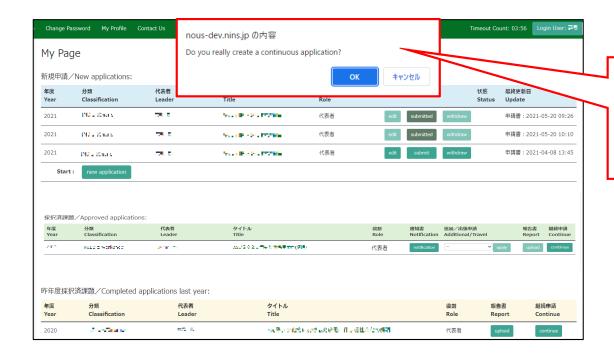

You will be asked "Do you really create a continuous application?". Click "OK" when the confirmation screen appears.

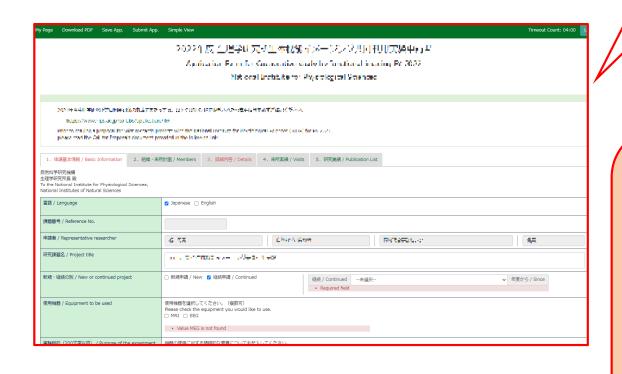

You can start up a new application form with a copy of your previous application. Edit the information that need to be updated and submit the application.

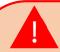

Approval from your department head is required every year, even if you are applying for continuation. Please be sure to obtain the approval of your department head before submitting the application form.

The process of applying for continuation of an approved application is completed.

## **Inquiry**

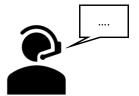

If you have any questions about NOUS, please do not hesitate to contact to us.

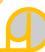

## **Address**

Joint Research Section, International Relations and Research Cooperation Division, Okazaki Administration Center, National Institutes of National Sciences(NINS) 38 Nishigonaka Myodaiji, Okazaki, Aichi, 444-8585

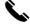

TEL 0564-55-7133

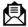

MAIL r7133@orion.ac.jp